# User's Guide SLAU171–November 2005

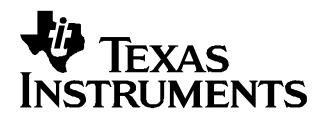

# **AMC7823 Evaluation Module**

This user's guide describes the characteristics, operation, and the use of the AMC7823 evaluation module. It covers all pertinent areas involved to properly use this EVM board along with the devices that it supports. The physical PCB layout, schematic diagram, and circuit descriptions are included.

#### **Contents**

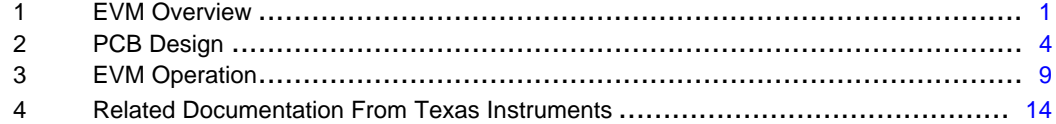

#### **List of Figures**

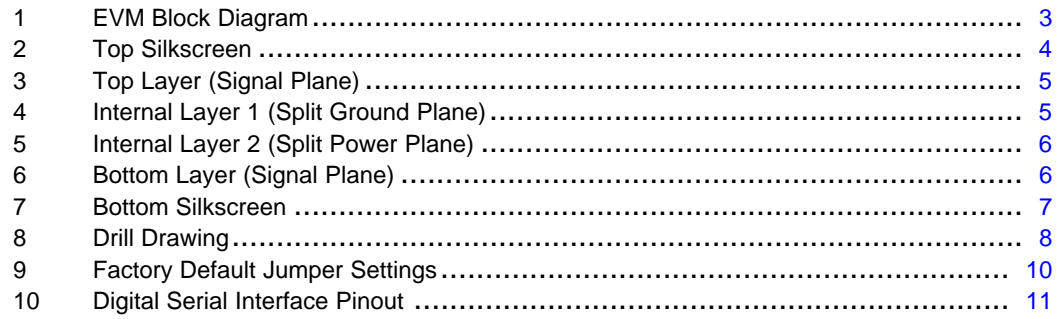

#### **List of Tables**

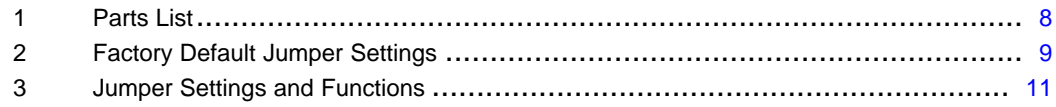

# **1 EVM Overview**

This chapter gives <sup>a</sup> general overview of the AMC7823 evaluation module (EVM) and describes some of the factors that must be considered in using this module.

## **1.1 Features**

This EVM features the AMC7823 analog monitoring and control circuit device. The AMC7823 EVM is <sup>a</sup> simple evaluation module designed for <sup>a</sup> quick and easy way to evaluate the functionality and performance of the 12-bit resolution AMC device. The built-in ADC features an eight-channel analog input with 200 ksps sample rate. The AMC7823 also consists of eight independent 12-bit resolution DACs with 2-µ<sup>s</sup> settling times. Although the AMC7823 has <sup>a</sup> built-in internal band-gap reference that is software selectable between 1.25 V and 2.5 V, an external reference source is provided. The internal 1.25-V reference voltage is the default reference on power up, so the reference voltage should be set to the desired source and level, if necessary.

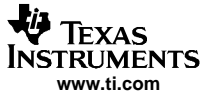

The SPI™ serial interface of the AMC7823 can communicate with any host microprocessor capable of the SPI protocol and most TI DSP based systems.

A socket (Samtec, P/N SS-101-T-1C) for <sup>a</sup> through-hole resistor, R14, is also provided so that the load current can be precisely set to the desired value required to bias any external component connected to pin 5 (THERM\_I\_OUTPUT) of the AMC7823.

## **1.2 Power Requirements**

The following sections describe the power requirements of this EVM.

#### **1.2.1 Supply Voltage**

The dc analog power supply requirement for the AMC7823 EVM ( $AV<sub>DD</sub>$ ) is selectable between +3.3 VA and +5 VA via jumper headers, W3. The +3.3 VA comes from J6-8 or J11-1 (if installed), and the +5 VA comes from the J6-3 or J11-3 (if installed) terminals. These power supply voltages are referenced to ground through the J6-6 or J11-2 (if installed) terminals. All of the analog power supplies are referenced to analog ground through the J11-2 and J6-6 terminals.

On the other hand, the dc digital power supply requirement for  $DV_{DD}$  and  $IOV_{DD}$  are also selectable between +3.3 VD and +5 VD via jumper headers, W4 and W2, respectively. The +3.3 VD comes from the J6-9 or J12-3 (if installed) terminals, and the +5 VD comes from the J6-10 or J12-1 (if installed) terminals. All of the digital power supplies are referenced to digital ground through the J6-5 and J12-2 terminals.

Green LED indicators, D1 and D5 for  $AV<sub>DD</sub>$  and DV<sub>DD</sub> respectively, are included to show that power is applied on the EVM board.

#### **CAUTION**

**To avoid potential damage to the EVM board, make sure that the correct cables are connected to their respective terminals as labeled on the EVM board. Stresses above the maximum listed voltage ratings may cause permanent damage to the device.**

### **1.2.2 Reference Voltage**

The AMC7823 comes with an internal bandgap reference that is software selectable between 1.25 V and 2.5 V, where the default on power up is 1.25 V. Although the internal reference is included on the DUT, an external reference circuit is still provided onboard the EVM, as well as the option of providing the user supplied reference voltage via terminal pin, TP1.

The REF3125 (REF2) and REF3112 (REF1) precision voltage references are provided to supply the onboard external voltage reference and set the voltage output range of the ADC and DAC of the AMC7823 device. The 1.25-V or 2.5-V reference voltage can be selected via the W7 jumper. The onboard external reference or the user supplied reference can also be selected via W1 jumper. The user supplied reference can be applied to the TP1 test point or J1-20 terminal pins, which are also provided to allow the user to connect to another external reference source if the onboard reference circuit is not desired. The external voltage reference should not exceed the specified voltages listed in the data sheet.

The REF3125 and REF3112 precision references are powered by +5 VA or +3.3 VA, selectable through the W3 jumper.

#### **CAUTION**

**When applying an external voltage reference through TP1 or J1-20, make sure that it does not exceed the maximum specified voltage listed in the data sheet. Otherwise, this can permanently damage the AMC7823, U1, device under test.**

# <span id="page-2-0"></span>**1.3 EVM Basic Functions**

The AMC7823 EVM is designed primarily as <sup>a</sup> functional evaluation platform to test certain functional characteristics of the AMC7823 (analog monitoring and control circuit) converter. Functional evaluation of the AMC7823 device can be accomplished with the use of any microprocessor or TI DSP with SPI interface capability.

The headers J2 (top side) and P2 (bottom side) are pass through connectors provided for the control signals and data required to interface <sup>a</sup> host processor to the AMC7823 EVM using <sup>a</sup> custom built cable. The GPIO and alarm pins of the AMC7823 are also mapped to the J2 and J4 headers.

An adapter interface card (5-6k adapter interface) is also available to fit and mate with the TI C5000 and C6000 DSP starter kit (DSK). This alleviates the troubles involved in building <sup>a</sup> custom cable. In addition, there is also an MSP430 based platform (HPA449) that uses the MSP430F449 microprocessor, which this EVM can connect to and interface with as well. For more details or information regarding the 5-6k adapter interface card or the HPA449 platform, call Texas Instruments Inc. or email us at [dataconvapps@list.ti.com](http://dataconvapps@list.ti.com).

The analog input signals for the ADC can be applied to the J1 and P1 pass through terminals differentially. The analog inputs are decoupled to ground to eliminate the high frequency noise component that may be present. In similar fashion, the DAC outputs can be monitored through the even pins of the J5 and P5 pass through header connectors.

The terminal connector, J3, is used for connecting an external component, such as <sup>a</sup> thermistor that can be driven via the THERM\_I\_OUT pin. The current load can be precisely set by selecting the correct value for R14. Refer to the data sheet for establishing the correct value for R14.

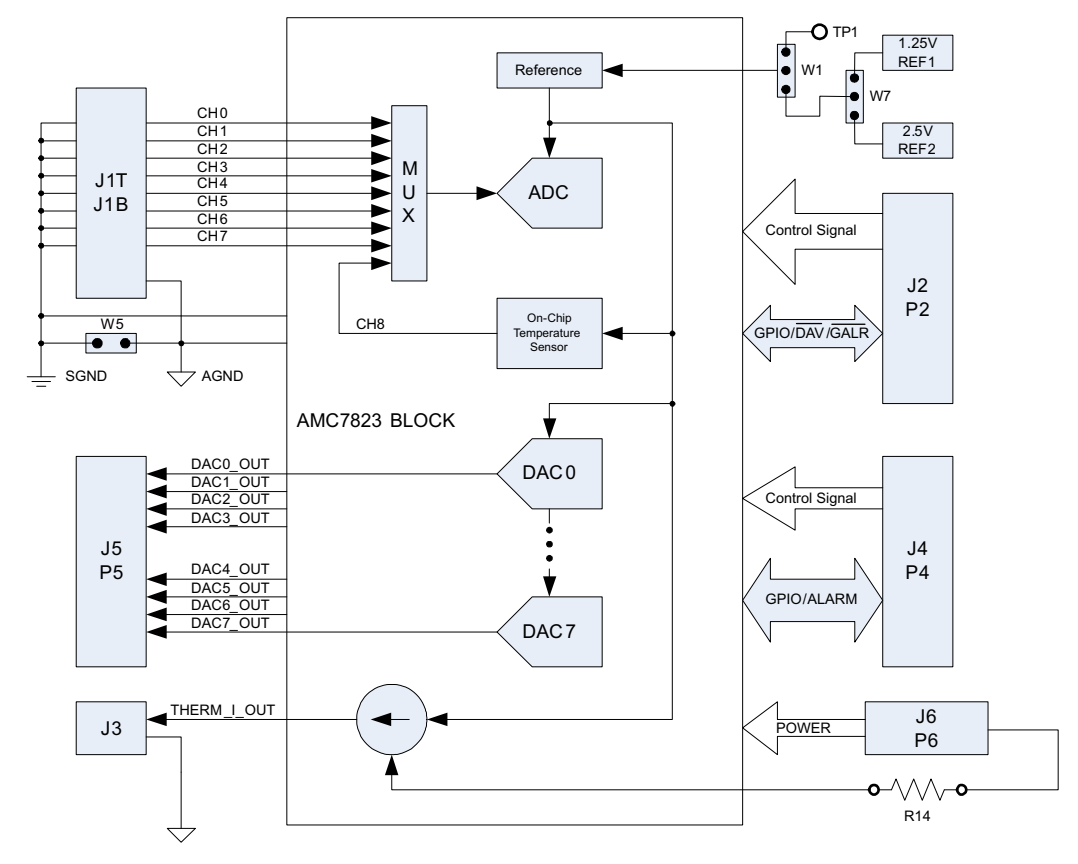

A block diagram of the EVM is shown in Figure 1.

**Figure 1. EVM Block Diagram**

# <span id="page-3-0"></span>**2 PCB Design**

This chapter presents the layout design of the PCB thereby describing the physical and mechanical characteristics of the EVM. The list of components used on the module is also included in this section.

## **2.1 PCB Layout**

The AMC7823 EVM was designed using the double-wide modular EVM form factor developed by Texas Instruments. This EVM form factor allows direct evaluation of the AMC7823 operating characteristics and speeds up software development and other prototyping needs.

The AMC7823 EVM board is constructed on <sup>a</sup> four-layer printed circuit board using <sup>a</sup> copper-clad FR-4 laminate material. The printed circuit board has dimensions of 93,9800 mm (3.7000 inch)  $\times$  81,2800 mm (3.200 inch), and the board thickness is 1,5748 mm (0.0620 inch). Figure 2 through [Figure](#page-7-0) 8 show the individual artwork layers.

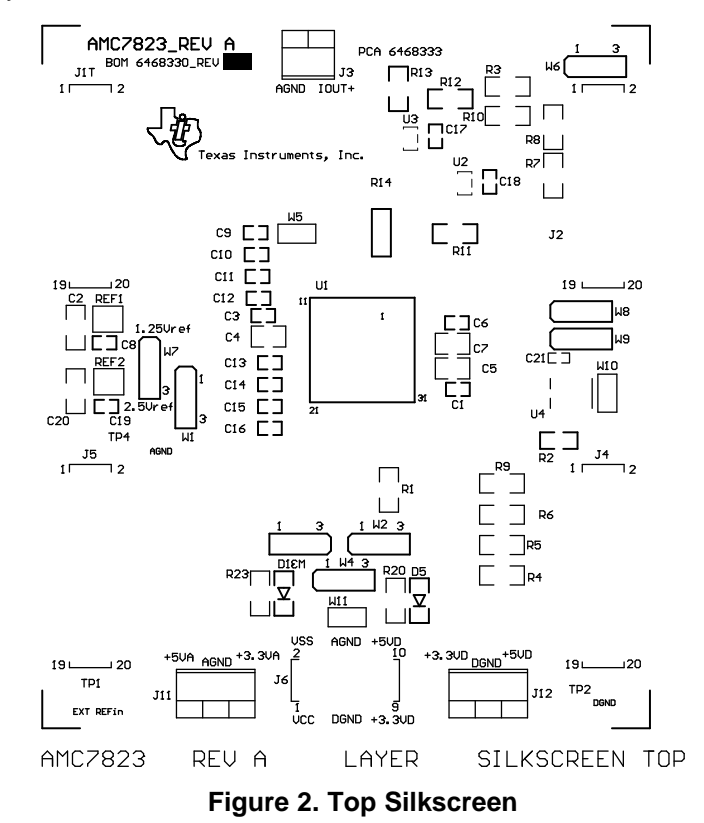

<span id="page-4-0"></span>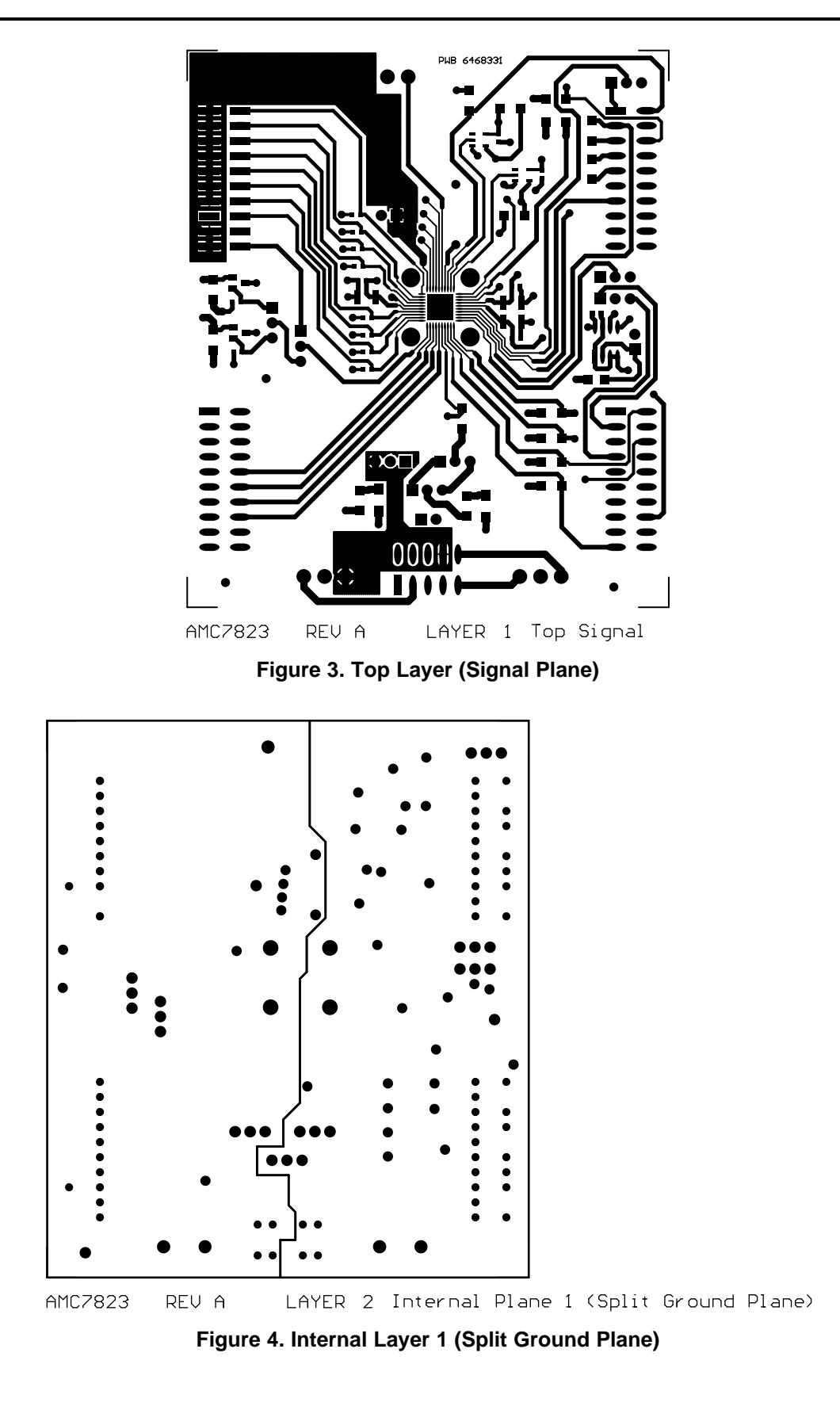

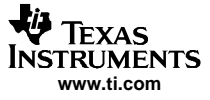

<span id="page-5-0"></span>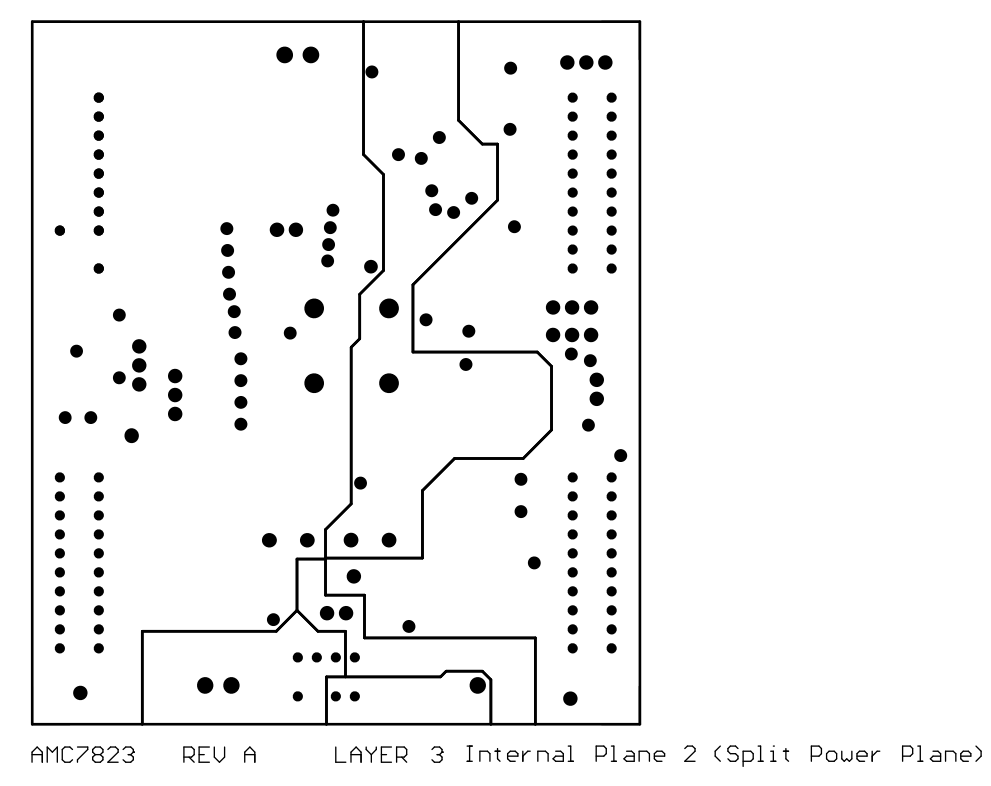

**Figure 5. Internal Layer 2 (Split Power Plane)**

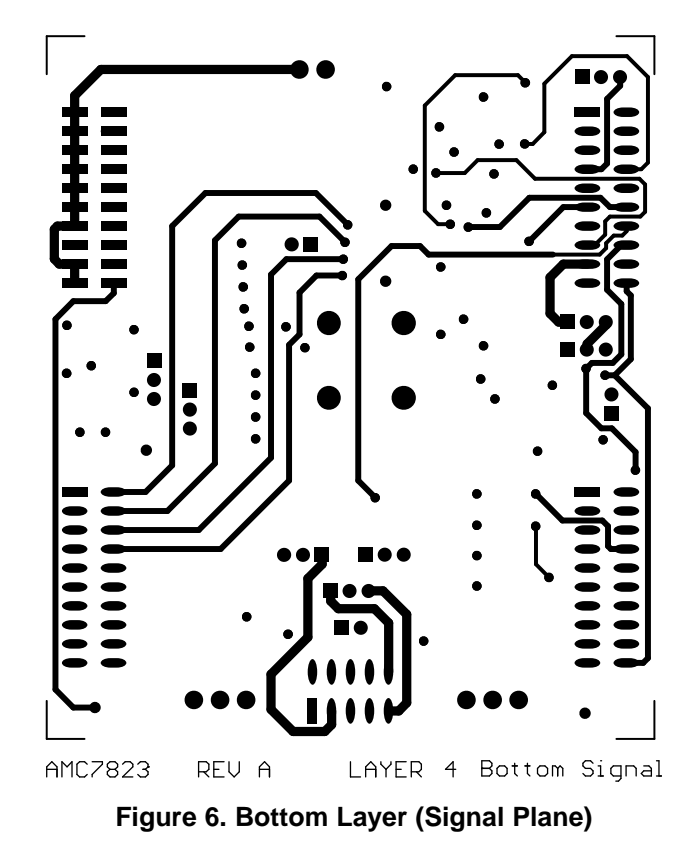

6 AMC7823 Evaluation Module SLAU171–November 2005

<span id="page-6-0"></span>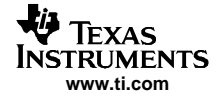

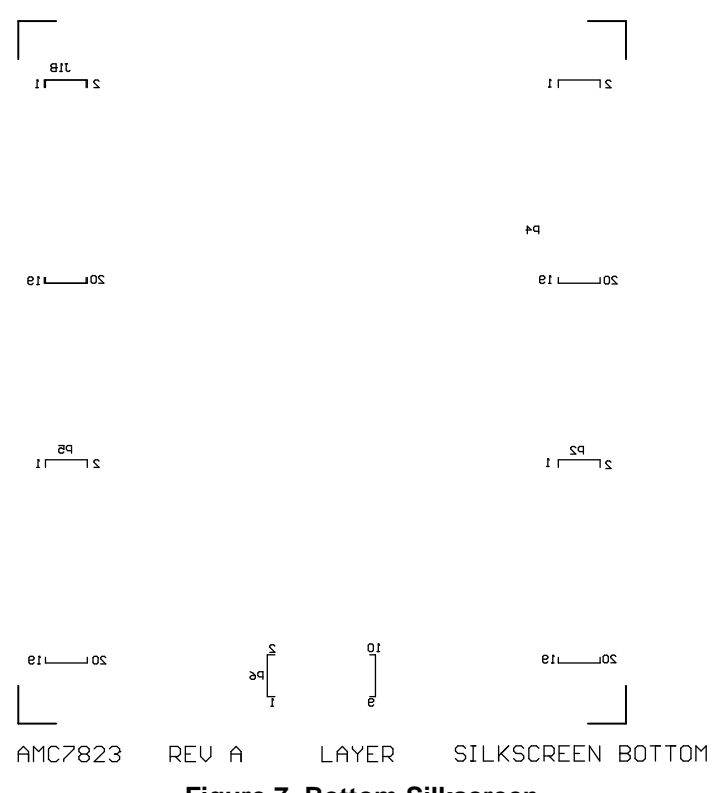

**Figure 7. Bottom Silkscreen**

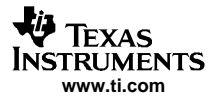

## <span id="page-7-0"></span>PCB Design

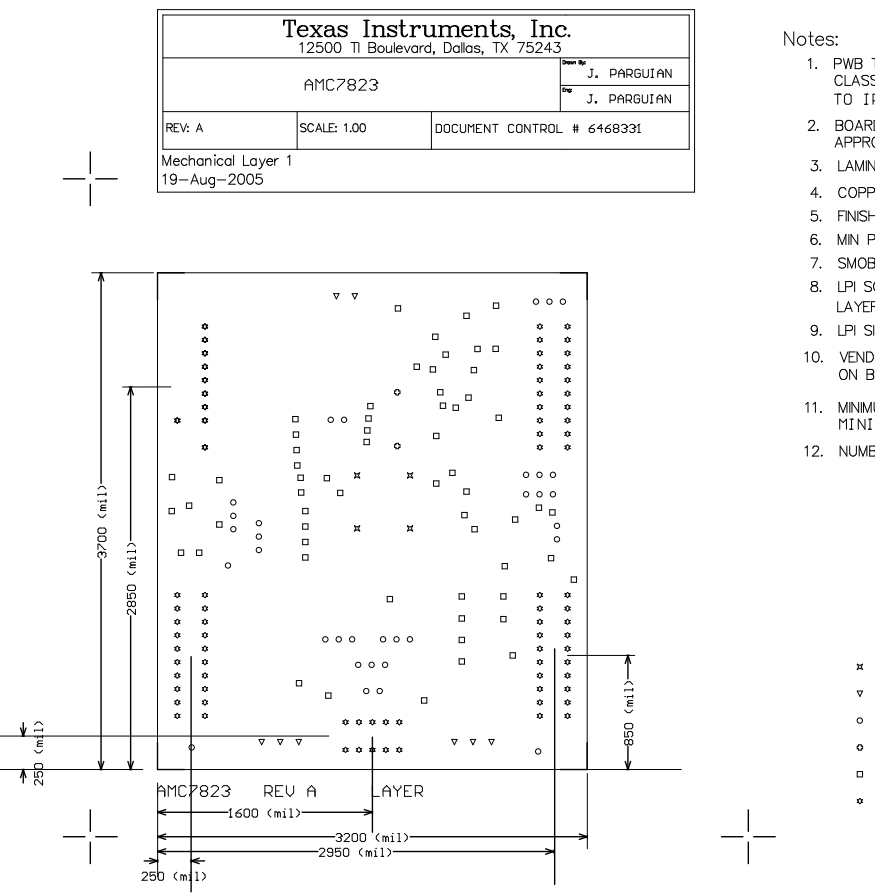

- 1. PWB TO BE FABRICATED TO MEET OR EXCEED IPC-6012,<br>CLASS 3 STANDARDS AND WORKMANSHIP SHALL CONFORM<br>TO IPC-A-600, CLASS 3 CURRENT REVISIONS
- 2. BOARD MATERIAL AND CONSTRUCTION TO BE UL<br>APPROVED AND MARKED ON THE FINISHED BOARD.
- 
- 3. LAMINATE MATERIAL: COPPER-CLAD FR-4
- 4. COPPER WEIGHT: 1oz FINISHED
- 5. FINISHED THICKNESS: .062 +/- .010
- 6. MIN PLATING THICKNESS IN THROUGH HOLES: .001"
- 7. SMOBC / HASL
- 8. LPI SOLDERMASK BOTH SIDES USING APPROPRIATE LAYER ARTWORK: COLOR = GREEN
- 9. LPI SILKSCREEN AS REQUIRED: COLOR WHITE
- VENDER INFORMATION TO BE INCORPORATED ON BACK SIDE WHENEVER POSSIBLE
- 11. MINIMUM COPPER CONDUCTOR WIDTH IS: 10 MILS<br>MINIMUM CONDUCTOR SPACING IS: 6 MILS
- 12. NUMBER OF FINISHED LAYERS: 4

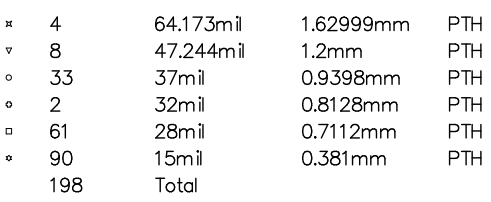

**Figure 8. Drill Drawing**

# **2.2 Bill of Materials**

**Table 1. Parts List**

| <b>Item</b> | Qty. | <b>Designators</b>                                 | <b>Description</b>         | <b>Manufacturer</b>  | Mfg. Part Number     |
|-------------|------|----------------------------------------------------|----------------------------|----------------------|----------------------|
|             | 8    | C1, C3, C6, C8, C17,<br>C18, C19, C21              | 0.1 $\mu$ F <sup>(1)</sup> | <b>TDK</b>           | C1608X7R1E104KT      |
| 2           | 8    | C9, C10, C11, C12,<br>C13, C14, C15, C16           | 150 pF                     | <b>TDK</b>           | C1608COG1H151J       |
| 3           | 2    | C <sub>2</sub> , C <sub>20</sub>                   | $0.47 \mu F$               | <b>TDK</b>           | C3216X7R1H474KT      |
| 4           | 3    | C4, C5, C7                                         | $10 \mu F$                 | TDK                  | C3225X7R1E106KT      |
| 5           | 1    | R <sub>1</sub>                                     | 10 k $\Omega$              | Panasonic            | <b>ERJ-8ENF1002V</b> |
| 6           | 3    | R <sub>2</sub> , R <sub>11</sub> , R <sub>12</sub> | 2.7 k $\Omega$             | <b>BC Components</b> | 2312 396 72702       |
| 7           | 2    | R <sub>20</sub> , R <sub>23</sub>                  | 150 $\Omega$               | Panasonic            | ERJ-8GEYJ151V        |
| 8           | 2    | R7, R8                                             | $0 \Omega^{(1)}$           | Panasonic            | ERJ-8GEY0R00V        |
| 9           | 1    | R <sub>13</sub>                                    | 47 k $\Omega$              | Yageo America        | RC1206FR-0747KL      |
| 10          | 1    | R <sub>14</sub>                                    | 4.99 k $\Omega^{(1)}$      | Panasonic            | ERO-S2PHF4991        |
| 11          | 6    | R3, R4, R5, R6, R9,<br>R <sub>10</sub>             | 49.9 k $\Omega$            | Panasonic            | ERJ-8ENF4992V        |
| 12          | 4    | J1T, J2, J4, J5                                    | 20-PIN IDC                 | Samtec               | TSM-110-01-S-DV-M    |

(1) C1, C3, C6, C8, C19, J11, J12, R7, and R8 are not installed. R14 leads must be cut and bent to fit sockets from Samtec, P/N SS-101-T-1C.

<span id="page-8-0"></span>

| Item | Qty.         | <b>Designators</b>                | <b>Description</b>                                            | <b>Manufacturer</b>      | Mfg. Part Number     |
|------|--------------|-----------------------------------|---------------------------------------------------------------|--------------------------|----------------------|
| 13   | 1            | J6                                | 10-PIN IDC                                                    | Samtec                   | TSM-105-01-T-DV      |
| 14   | 2            | J11, J12                          | 3-Pin terminal connector <sup>(1)</sup>                       | On-Shore Tech.           | ED555/3DS            |
| 15   | 4            | J1B, P2, P4, P5                   | 20-PIN IDC <sup>(2)</sup>                                     | Samtec                   | SSW-110-22-S-D-VS-P  |
| 16   | 1            | P <sub>6</sub>                    | 10-PIN Isolated power socket,<br>$0.100^{(2)}$                | Samtec                   | SSW-105-22-F-D-VS-K  |
| 17   | 3            | TP1, TP2, TP4                     | Turret terminal pin                                           | Mill-Max                 | 2348-2-01-00-00-07-0 |
| 18   | 1            | U1                                | QFN-40 (RTA), 12-bit analog<br>monitoring and control circuit | <b>Texas Instruments</b> | AMC7823IRTA          |
| 19   | 2            | U2, U3                            | Single buffer/driver                                          | <b>Texas Instruments</b> | SN74LVC1G07DBVR      |
| 20   | 1            | U4                                | 64-Kbit EEPROM                                                | Microchip Technology     | 24LC64-I/ST          |
| 21   | $\mathbf{1}$ | REF <sub>1</sub>                  | 1.25-V Reference                                              | <b>Texas Instruments</b> | REF3112AIDBZT        |
| 22   | 1            | REF <sub>2</sub>                  | 2.5-V Reference                                               | <b>Texas Instruments</b> | REF3125AIDBZT        |
| 23   | 1            | J3                                | Terminal block 3,5 mm, 2-pos PCB                              | On-Shore Tech.           | ED555/2DS            |
| 24   | 2            | D1, D5                            | 2.2-V, 45 mC LED, green                                       | Lumex                    | SML-LX1206SUGC-TR    |
| 25   | 3            | W5, W10, W11                      | 2 Circuit header, 0.100 straight                              | Molex                    | 22-03-2021           |
| 26   | 8            | W1, W2, W3, W4, W6,<br>W7, W8, W9 | 3 Circuit header, 0.100 straight                              | Molex                    | 22-03-2031           |

**Table 1. Parts List (continued)**

 $(2)$  P2, P4, and P6 parts are not shown in the schematic diagram. All P designated parts are installed in the bottom side of the PC board opposite the J designated counterpart. Example, J2 is installed on the topside while P2 is installed in the bottom side opposite of J2.

# **3 EVM Operation**

This chapter presents in detail the operation of the EVM to provide guidance to the user in evaluating the onboard AMC and how to interface the EVM to <sup>a</sup> specific host processor.

Refer to the AMC7823 data sheet [\(SLAS453\)](http://www-s.ti.com/sc/techlit/SLAS453) for information about its serial interface and other related topics.

The EVM board is tested and configured to operate from the factory.

# **3.1 Factory Default Settings**

The EVM board is set to its default configuration at the factory as described in Table 2 to operate in unipolar mode. The jumper configuration is shown in [Figure](#page-9-0) 9 for clarity.

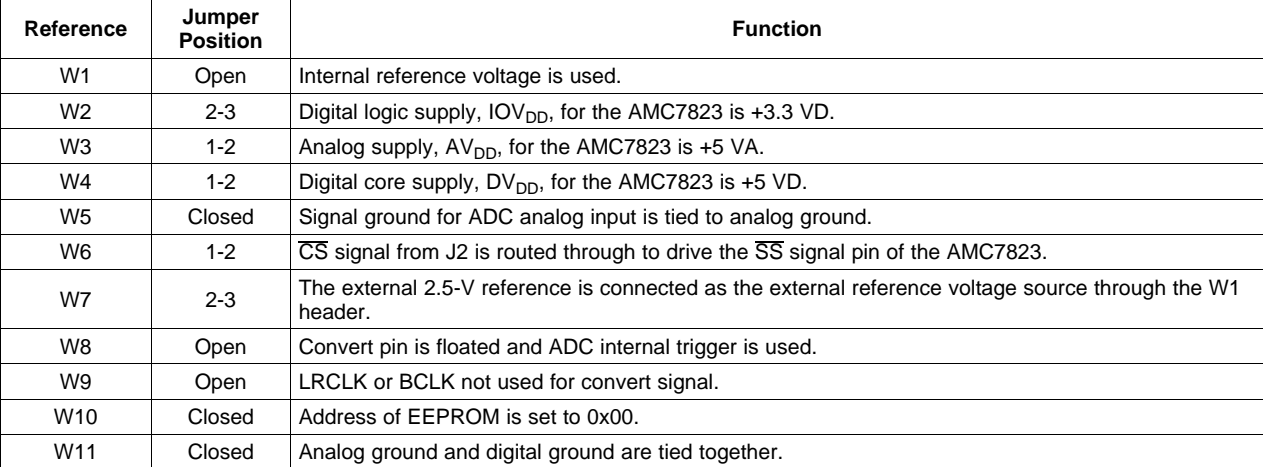

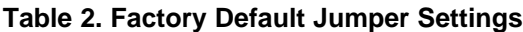

<span id="page-9-0"></span>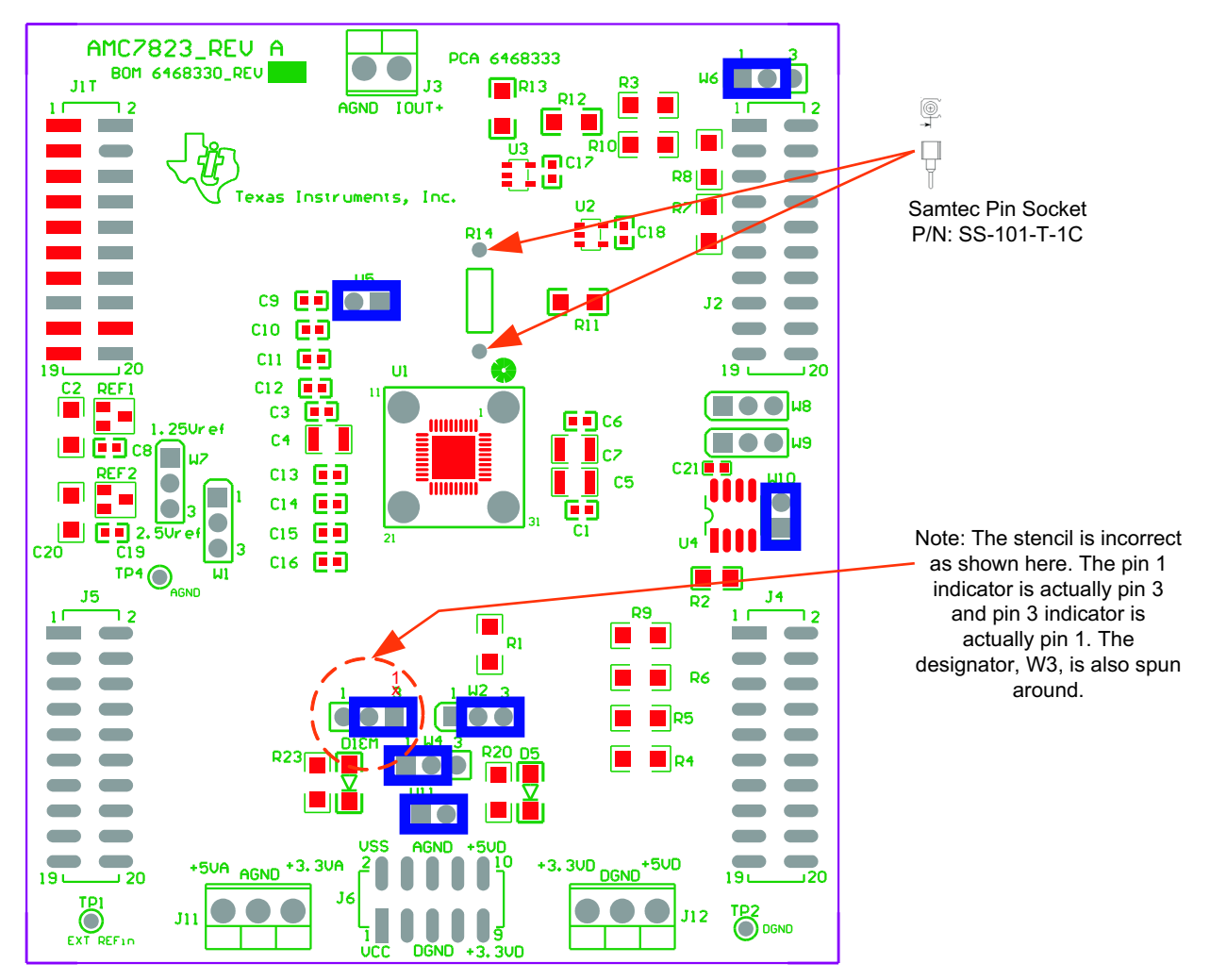

**Figure 9. Factory Default Jumper Settings**

# **3.2 Host Processor Interface**

As noted in chapter 1 of this manual, the AMC7823 EVM is compatible with the 5-6k interface board ([SLAU104](http://www-s.ti.com/sc/techlit/SLAU104)) from Texas Instruments, as well as the HPA449 demonstration board from SoftBaugh, Inc. Using these boards alleviates the tedious task of building custom cables and allows easy configuration of <sup>a</sup> simple evaluation system.

If another system is used that is not directly compatible with this EVM, <sup>a</sup> custom cable can be made specific to the host interface platform. The EVM allows interfacing to the host processor through the J2 and J4 header connectors for serial control signals and serial data input. The pinout mapping is shown in [Figure](#page-10-0) 10.

<span id="page-10-0"></span>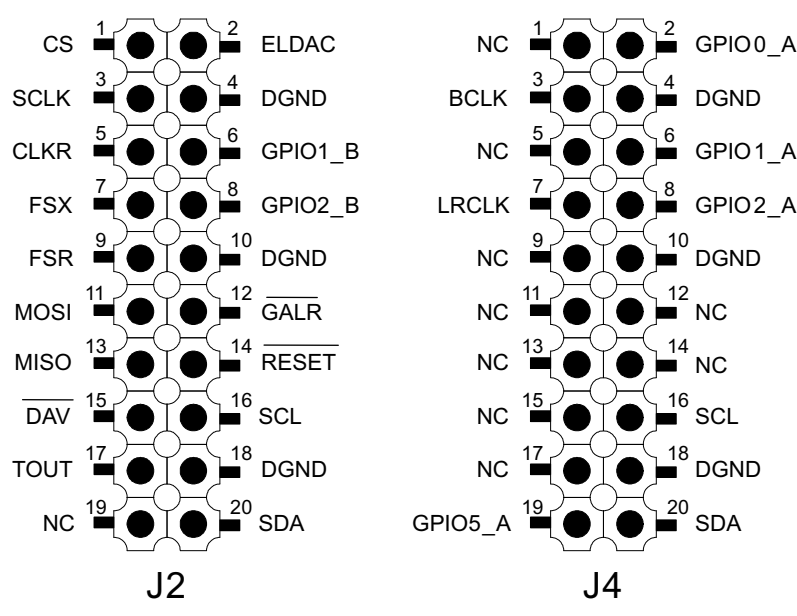

**Figure 10. Digital Serial Interface Pinout**

The analog signals can be applied directly to the J1T header connector, either single-ended or differentially. To apply <sup>a</sup> differential signal into the AMC7823, make sure to disconnect the jumper from W5 so that the AMC7823 can accommodate the signals correctly. For single-ended signal input, make sure that W5 is shorted so that the signal ground is connected back to the analog ground.

The DAC outputs can be monitored from the J5 header connector directly. See the schematic and printed circuit board silkscreen for details.

# **3.3 Serial EEPROM**

This EVM includes a 64-kbit I<sup>2</sup>C serial EEPROM, U4, to store firmware data. It is intended particularly for future use with PC graphical user interface applications using <sup>a</sup> USB–MODEVM interface board or other similar board.

The serial EEPROM is not used by the EVM itself, so it is not discussed further in this user's guide.

### **3.4 Jumper Settings**

Table 3 lists the function of each specific EVM jumper setting.

| Reference      | <b>Jumper Setting</b> | <b>Function</b>                                                                                                    |
|----------------|-----------------------|----------------------------------------------------------------------------------------------------|
| W <sub>1</sub> |                       | External reference input voltage via TP1 is selected to set the range of the ADC and the DAC.                                                                         |
|                |                       | Internal reference voltage is used to set the range of the ADC and the DAC.                                                                                           |
|                |                       | External reference input voltage via REF1 or REF2, as selected by W7, is routed to the reference<br>input pin of the AMC7823 to set the range of the ADC and the DAC. |

**Table 3. Jumper Settings and Functions**

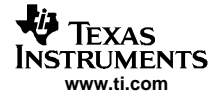

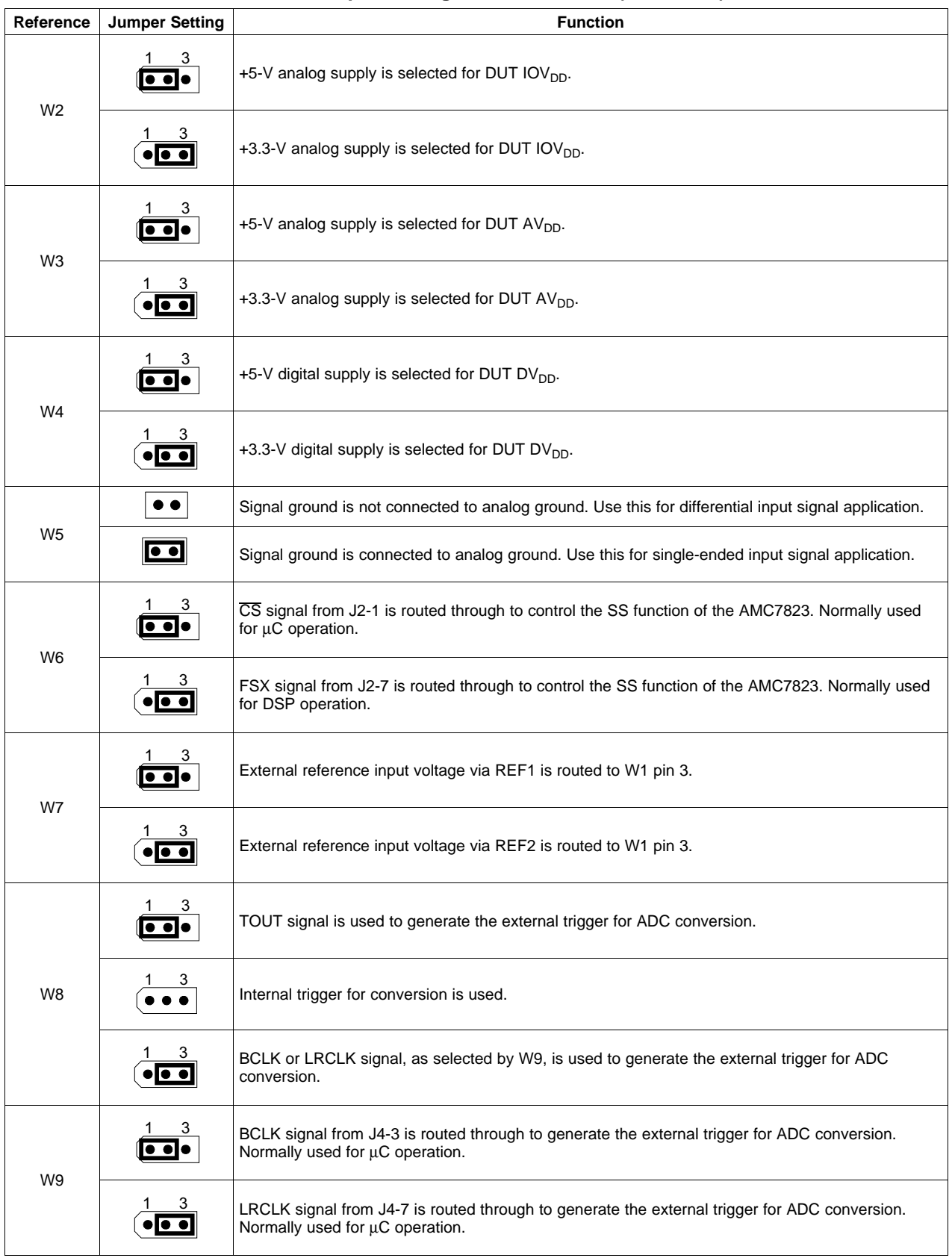

## **Table 3. Jumper Settings and Functions (continued)**

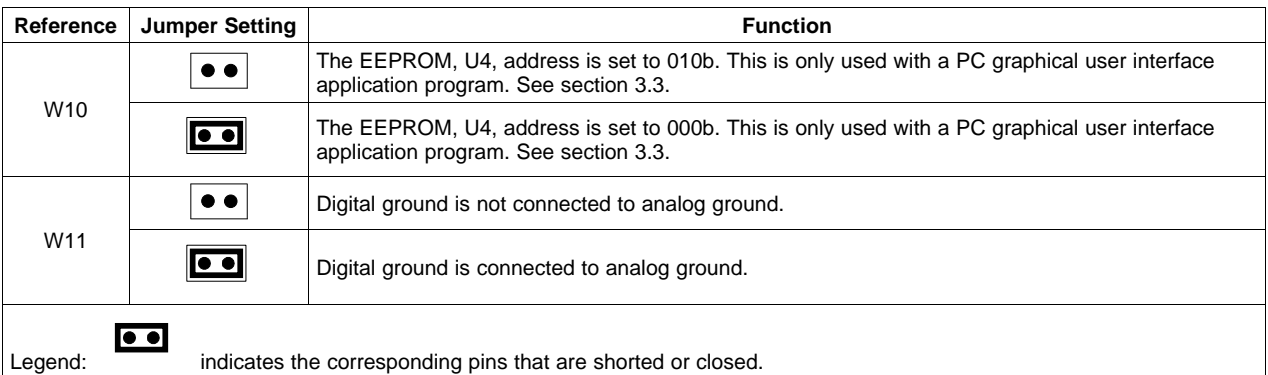

# **Table 3. Jumper Settings and Functions (continued)**

# **3.5 Schematic**

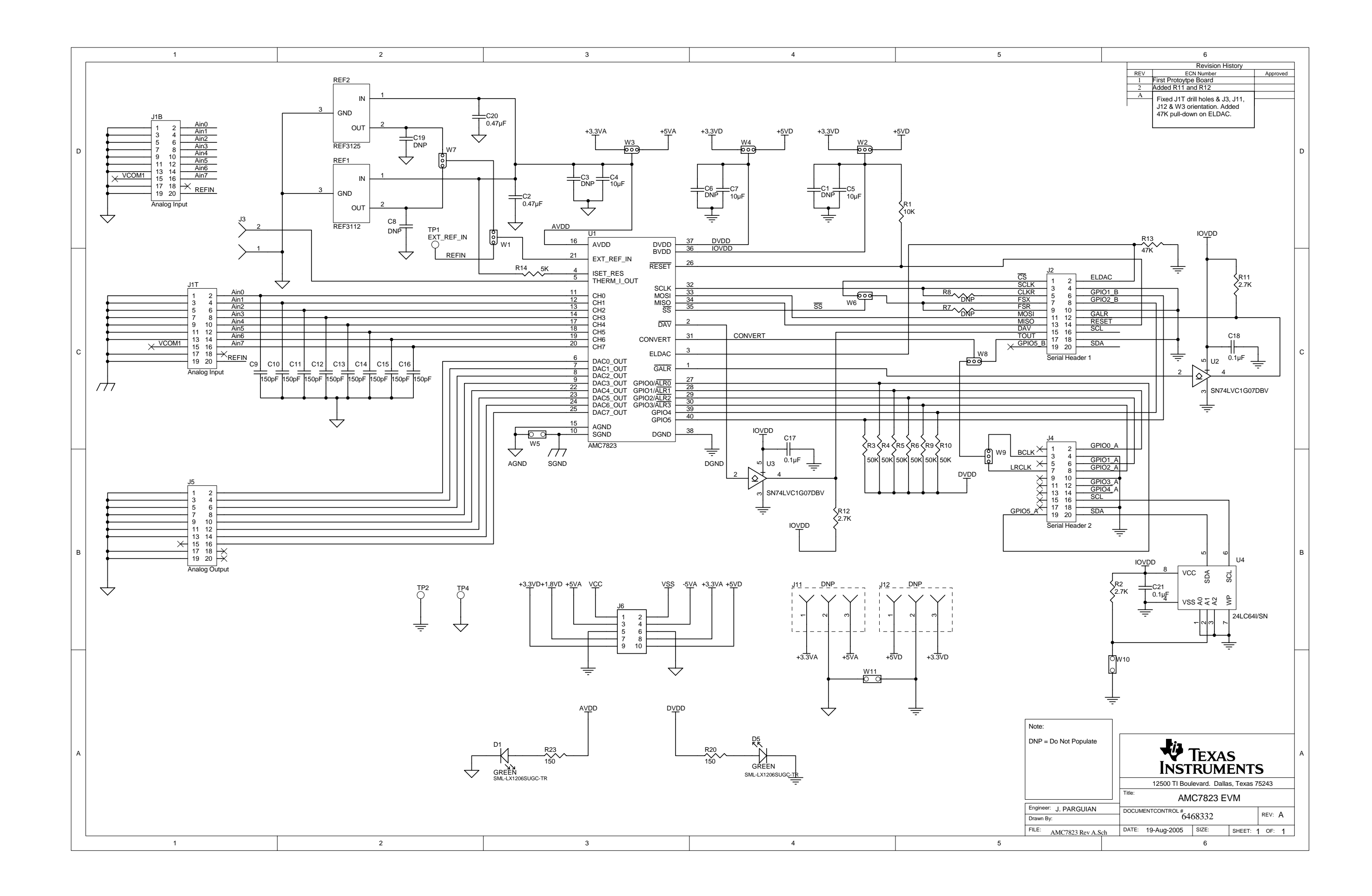

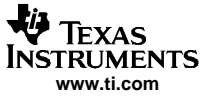

<span id="page-14-0"></span>Related Documentation From Texas Instruments

## **4 Related Documentation From Texas Instruments**

To obtain <sup>a</sup> copy of any of the following TI documents, call the Texas Instruments Literature Response Center at (800) 477-8924 or the Product Information Center (PIC) at (972) 644-5580. When ordering, identify this manual by its title and literature number. Updated documents can also be obtained through our website at [www.ti.com.](http://www.ti.com.)

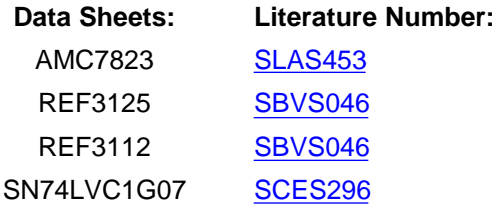

# **4.1 Questions about this or other Data Converter EVMs?**

If you have questions about this or other Texas Instruments Data Converter evaluation modules, feel free to e-mail the Data Converter Application Team at dataconvapps@list.ti.com. Include in the subject heading the product you have questions or concerns with.

### **FCC Warnings**

This equipment is intended for use in <sup>a</sup> laboratory test environment only. It generates, uses, and can radiate radio frequency energy and has not been tested for compliance with the limits of computing devices pursuant to subpart J of part 15 of FCC rules, which are designed to provide reasonable protection against radio frequency interference. Operation of this equipment in other environments may cause interference with radio communications, in which case the user at his own expense will be required to take whatever measures may be required to correct this interference.

### **EVM TERMS AND CONDITIONS**

Texas Instruments (TI) provides the enclosed Evaluation Module and related material (EVM) to you, the user, (you or user) **SUBJECT TO** the terms and conditions set forth below. By accepting and using the EVM, you are indicating that you have read, understand and agree to be bound by these terms and conditions. IF YOU DO NOT AGREE TO BE BOUND BY THESE TERMS AND CONDITIONS, YOU MUST RETURN THE EVM AND NOT USE IT.

This EVM is provided to you by TI and is intended for your **INTERNAL ENGINEERING DEVELOPMENT OR EVALUATION PURPOSES ONLY**. It is provided "AS IS" and "WITH ALL FAULTS." It is not considered by TI to be fit for commercial use. As such, the EVM may be incomplete in terms of required design-, marketing-, and/or manufacturing-related protective considerations, including product safety measures typically found in the end product. As <sup>a</sup> prototype, the EVM does not fall within the scope of the European Union directive on electromagnetic compatibility and therefore may not meet the technical requirements of the directive.

Should this EVM not meet the specifications indicated in the EVM User's Guide, it may be returned within 30 days from the date of delivery for <sup>a</sup> full refund of any amount paid by user for the EVM, which user agrees shall be user's sole and exclusive remedy. THE FOREGOING WARRANTY IS THE EXCLUSIVE WARRANTY MADE BY TI TO USER, AND IS IN LIEU OF ALL OTHER WARRANTIES, EXPRESSED, IMPLIED, OR STATUTORY, INCLUDING ANY WARRANTY OF MERCHANTABILITY, FITNESS FOR ANY PARTICULAR PURPOSE OR NON-INFRINGEMENT.

TI shall have no obligation to defend any claim arising from the EVM, including but not limited to claims that the EVM infringes third party intellectual property. Further, TI shall have no liability to user for any costs, losses or damages resulting from any such claims. User shall indemnify and hold TI harmless against any damages, liabilities or costs resulting from any claim, suit or proceeding arising from user's handling or use of the EVM, including but not limited to, (i) claims that the EVM infringes <sup>a</sup> third party's intellectual property, and (ii) claims arising from the user's use or handling of the EVM. TI shall have no responsibility to defend any such claim, suit or proceeding.

User assumes all responsibility and liability for proper and safe handling and use of the EVM and the evaluation of the EVM. TI shall have no liability for any costs, losses or damages resulting from the use or handling of the EVM. User acknowledges that the EVM may not be regulatory compliant or agency certified (FCC, UL, CE, etc.). Due to the open construction of the EVM it is the user's responsibility to take any and all appropriate precautions with regard to electrostatic discharge.

EXCEPT TO THE EXTENT OF THE USER'S INDEMNITY OBLIGATIONS SET FORTH ABOVE, NEITHER PARTY SHALL BE LIABLE TO THE OTHER FOR ANY INDIRECT, SPECIAL, INCIDENTAL, OR CONSEQUENTIAL DAMAGES WHETHER TI IS NOTIFIED OF THE POSSIBILITY OR NOT.

TI currently deals with <sup>a</sup> variety of customers for products, and therefore our arrangement with the user **is not exclusive**.

TI assumes **no liability for applications assistance, customer product design, software performance, or infringement of patents or services described herein.**

User agrees to read the EVM User's Guide and, specifically, the EVM warnings and Restrictions notice in the EVM User's Guide prior to handling the EVM and the product. This notice contains important safety information about temperatures and voltages.

It is user's responsibility to ensure that persons handling the EVM and the product have electronics training and observe good laboratory practice standards.

By providing user with this EVM, product and services, TI is NOT granting user any license in any patent or other intellectual property right.

> Mailing Address: Texas Instruments, Post Office Box 655303, Dallas, Texas 75265 Copyright © 2005, Texas Instruments Incorporated

### **EVM WARNINGS AND RESTRICTIONS**

It is important to operate this EVM within the input voltage range of 0 V to 5 V and the output voltage range of 0 V to 5 V.

Exceeding the specified input range may cause unexpected operation and/or irreversible damage to the EVM. If there are questions concerning the input range, please contact <sup>a</sup> TI field representative prior to connecting the input power.

Applying loads outside of the specified output range may result in unintended operation and/or possible permanent damage to the EVM. Please consult the EVM User's Guide prior to connecting any load to the EVM output. If there is uncertainty as to the load specification, please contact <sup>a</sup> TI field representative.

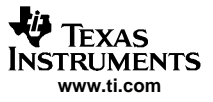

### **EVM WARNINGS AND RESTRICTIONS (continued)**

During normal operation, some circuit components may have case temperatures greater than 30°C. The EVM is designed to operate properly with certain components above 85°C as long as the input and output ranges are maintained. These components include but are not limited to linear regulators, switching transistors, pass transistors, and current sense resistors. These types of devices can be identified using the EVM schematic located in the EVM User's Guide. When placing measurement probes near these devices during operation, please be aware that these devices may be very warm to the touch.

> Mailing Address: Texas Instruments, Post Office Box 655303, Dallas, Texas 75265 Copyright © 2005, Texas Instruments Incorporated

#### **IMPORTANT NOTICE**

Texas Instruments Incorporated and its subsidiaries (TI) reserve the right to make corrections, modifications, enhancements, improvements, and other changes to its products and services at any time and to discontinue any product or service without notice. Customers should obtain the latest relevant information before placing orders and should verify that such information is current and complete. All products are sold subject to TI's terms and conditions of sale supplied at the time of order acknowledgment.

TI warrants performance of its hardware products to the specifications applicable at the time of sale in accordance with TI's standard warranty. Testing and other quality control techniques are used to the extent TI deems necessary to support this warranty. Except where mandated by government requirements, testing of all parameters of each product is not necessarily performed.

TI assumes no liability for applications assistance or customer product design. Customers are responsible for their products and applications using TI components. To minimize the risks associated with customer products and applications, customers should provide adequate design and operating safeguards.

TI does not warrant or represent that any license, either express or implied, is granted under any TI patent right, copyright, mask work right, or other TI intellectual property right relating to any combination, machine, or process in which TI products or services are used. Information published by TI regarding third-party products or services does not constitute a license from TI to use such products or services or a warranty or endorsement thereof. Use of such information may require a license from a third party under the patents or other intellectual property of the third party, or a license from TI under the patents or other intellectual property of TI.

Reproduction of information in TI data books or data sheets is permissible only if reproduction is without alteration and is accompanied by all associated warranties, conditions, limitations, and notices. Reproduction of this information with alteration is an unfair and deceptive business practice. TI is not responsible or liable for such altered documentation.

Resale of TI products or services with statements different from or beyond the parameters stated by TI for that product or service voids all express and any implied warranties for the associated TI product or service and is an unfair and deceptive business practice. TI is not responsible or liable for any such statements.

Following are URLs where you can obtain information on other Texas Instruments products and application solutions:

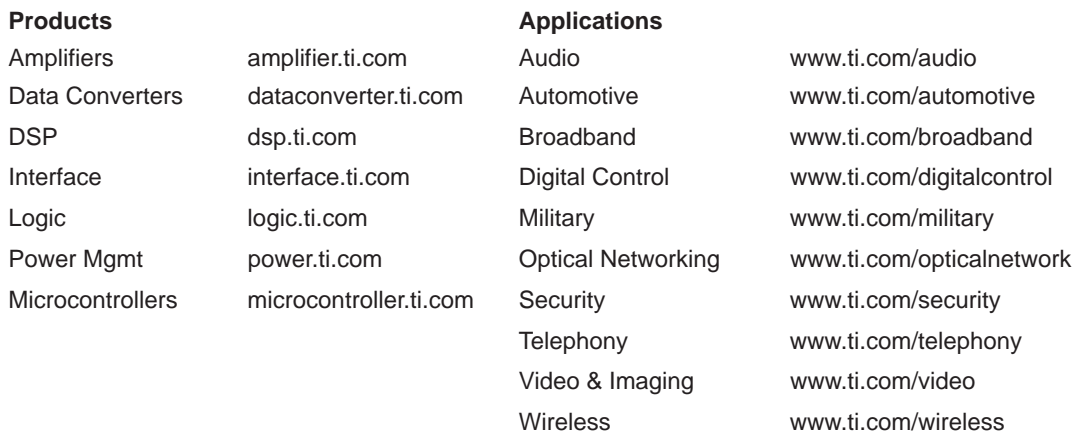

Mailing Address: Texas Instruments

Post Office Box 655303 Dallas, Texas 75265

Copyright 2005, Texas Instruments Incorporated